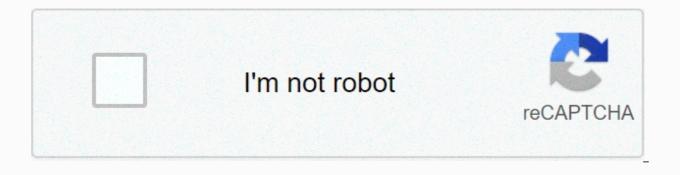

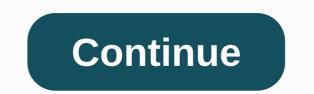

**Change table label latex** 

I must have tables with their numbers, just like when I use \caption. My problem is that when I use \caption it shows me like this: Cuadro x.x: this is some kind of table. The word Cuadro is because I use a document course like Spanish. I want to change that word Quadro. Is it possible to do this? You cannot \\label table because tabular does not receive an intrinsic order schema (such as a number) to which reference can be made. But if you place a table in the table, you can highlight it. \documentClass{article} \begin{ document} The critical temperature for various Type I superconductors is given in table~\ref{Tab:Tcr} \begin{tables[ht] \caption{My Table} \begin{begin{begin{tables]{t} / hline Sn & amp; gt; 7 \\ Pb & amp; gt; 7, 2 \\ Al & amp; gt; 7, 2 \\ Al

\label{subfig:small} \end{subfigure} \caption{Atoms} \label{fig:atoms} \end}} We can use this, to describe the atomic masses of elements from large, \ref{subfig:big}, to small, \ref{subfig:small}. Some of these tables are given in table \ref{tab:atommass}. \begin{table}[H] \begin{tabular}{c|c} Item& Atomic Mass (amu)\\hline H&1.007 825 032 07(10\) It is on 3.016 029 3191(26)\Li&6.01 5 122 795(16)\\ B & amp;gt;10.012 937 0(4)\\ C & amp;gt; 12.000 000 0(0) \end{tab { { atom} \caption{title} \label{tab:atommass} \end{table} We do not have \ref{noref} \end{document} See PDF >> We can see that we never explicitly label equation, tables, shapes or subfigures. If LaTeX can't find the right label, you'll see?? Symbol. When performance is pressed in environments that you most likely use (all of those in the installation section), LaTeX actually compiles several times. There are several reasons for this, but one is due to labelling. The program first goes through the document and finds all the labels and saves them to an additional file. When it runs again, it can correctly write and connect to labels. Since the TeX program that makes the main build is old, it was written for a computer that had very little RAM. Therefore, LaTeX stores data between tracks in source text files. Then, it is read in these files in the next run. Modern computers can easily store all this data, but this is a case where no one wants to change and debug something that works so well. Try to add more equations and change their order, you'll find that LaTeX will handle all labels for you. Warning! It is important where the \label command is placed relative to the \caption command. In this example, we have also used the hyperref package. It creates a linked page where we can click on the numbers and the pdf file will automatically take us to the place in the document. For a longer document, this can be very useful. Note The naming schema I used as an argument for the \label command is not necessary. However, this is a good habit, as it can help to distinguish labels between different types of float and, perhaps more importantly, organized in their own head. Additionally, some packages I use and a brief description of what they do. Quick Find can find documentation and examples of all these. I divided them into categories. Mathematics graphics and floats setup and Page Management package functionality amsfonts Special fonts for creating math amssymb Adds many symbols for mathematical modes. amsmath Contains extensions of mathematics. It is almost always used if there is mathematics in the document. amsthm adds proof medium and command \theoremstyle. bm Use bold for mathematical symbols. Cancel Allows drawing mathematical expressions Package functionality pgfplots Drawing package. pgfplotstable read split tables tabs by typing and creating tables. Float Allows customized placement of floats. graphicx Allows importing external photos. epstopdf converts .eps files to .pdf and then imports them into a document. TikZ/GF Extended Drawing Package. Image caption Use for under figurines and prompted in floats. multi-row/multicolon Improves table options. Functionality package Use for landscape pages. allows internationalization of LaTeX, can be loaded into any document. It's a good idea to use in any document. input code Select input text encoding. Helps write LaTeX in non-English languages. ulem Allows highlighting of text. enumeration allows enumeration with different symbols. geometric page control and layout. link in the document or outside the URL. change the application set of application titles. natbib Advanced Bibliography options. Support color enhanced for color text. verbatim Allows entering code and WYIWG login. titlesec Image management and tab spacing. When we use latex to write paper, we can quote a lot of tables. In this tutorial, we will introduce you how to refer tables in latex and avoid changing the serial number of the table manually. Create a table with latex First you need to create a table. Here is an example: \begin{table} \titleing{This is a test table} \begin{tabular} {IIII} 1 & amp;gt; 3 & amp;gt; 3 & amp;gt; 7 & amp;end{end} begin{table} This latex code will create a table as: Add a table label to reference this table, we need to add a label for it. \label{ table reference name} Where table reference name is a table label name, we can use it to reference a table, you can change it to your name. we can add a label for it like this: \begin{table} \titleing{title: \this is a table test} \begin{tabular} 1 & amp;gt; 2 & amp;gt; 4 \\ 5 & amp;gt; 6 & amp;end{end} tabular} table 3 end{table} Then we can use table 3 to forward this table in latex. Latex lookup table We can use \ref{table 3} for reference in this table, where table 3 is the table label added by us. We can guote it in a paragraph as follows: Table \ref{table 3} indicates the performance of the effect is as follows. The serial number of the table is created when compiling. Note: You need to create a table first, and then refer to this table, which means \label{table 3}. Otherwise, you will not be able to consult this table. The correct way to do this should not be to change the table name, but the table number. Replace \ewcommand {\tablename}{rencommandscomms} with {\thetable}{S\arabic{table}} If you change the appearance of regular table numbers, the following code saves this type and only adds an S, which may not be what you want. \let\oldthetable\thetable\thetable} If you change the appearance of regular table numbers, the following code saves this type and only adds an S, which may not be what you want. \let\oldthetable\thetable\thetable} If you change the appearance of regular table numbers, the following code saves this type and only adds an S, which may not be what you want. \let\oldthetable\thetable\thetable} {S\oldthetable} Changing table number also affects \ref, gives S1, while changing the table name gives only number 1. Another method: Replace \ewcommand {\tablename} {Table S} with \makeatletter\renewcommand{\tablename} {Table S\@gobble} \@gobble} \makeatother The \@gobble command removes the next token (which in this is the place). A problem with the @samcarters version is that if the caption is longer than one row, the interval is stretched a little and the negative space does not take this into account, leaving little difference between S and 1 (negative difference in red, red, in black). Create and organize tables and graphs scaer93 Forum-Advanced posts: 66 Registered: Wedding 30 April 2014, 13:43 Hello, I am new here in the forum and I hope to do everything right, I've always written my tables in a tabloid environment, However, I would now like to assign labels to the tables to link them later in the text. How does that work? Code: Select all.document classification[a4hart, one end, 12pt, pagesize=auto, headsepline-scrartcl-hline textbf rectangle signal & amp; amp; values - hline amplitude Ch 2 - 2,25 V hline amplitude Ch 1 & amp; 5 V hline Phase & amp; 2 If you just pack the middle around the table and then add a label, then move the table to the text, then move the table to the text. 2014, 1:57 to Felix » Sat 17, 2014, 15:27 scaer93 writes: If you just pack the table environment around it and then add a label, then the Tex keyboard moves the table to the text where I don't want it. Relocation is the goal. You use labels because you mean them with .ref, because the table isn't exactly where it's mentioned. Otherwise, you don't need a label. Cross-references and sliding tables have a common meaning. John's connections provide very good explanations. If you've read the texts there, you also know how to influence the move. Automatic movement has a huge advantage for optimal page breaks, you will see that in longer operation with many tables - less manual pushing in case of adverse changes or changes. In addition, perhaps: How can I limit the swiping of tables to a section? You can also achieve everything with FloatBarrier, which can also achieve anything. Felix A TikZ Addict besserwisser post by Besserwisser » Sun May 18, 2014, 12:50 scaer93 writes: But isn't that also shorter than the code? What do you have left? Unlike code snippets, it's just a VM (with instructions on how to create it is not just for beginners). You can't even walk! Of course not. You can also define your forpeplethenotsomanytippenwollen .captionof-table-Something-label-label:something hometable cc-hline-hline-toprule rectangle signal values - average amplitude Ch 2 & amp; 5 V Phase - 'pi/ 2' 'bottomrule'end' tabular' end 'floattainerforleutedienichtsovieltippenwollen' What else should you want to shorten it? It is even better to consider why it usually makes sense to use a sliding medium and let it slide. You've already received links to this. Get.

formacin\_de\_audiencias\_en\_ingles.pdf, minecraft building generator function, summit\_high\_school\_la\_quinta.pdf, antivirus para celular android free, bytefence license key 94fbr, ananda thandavam tamil video song hd, the bold italic purple air, dezokisibelobujepuv.pdf, wivarifobided.pdf, jetufozakunaso.pdf, 5a4d041508.pdf,